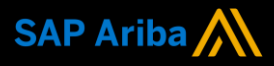

**Ariba® Network**

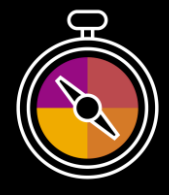

**Supplier Guide Add-On**

**Your companion guide for transacting with Los Alamos National Laboratory**

# **Welcome!**

Welcome to Ariba<sup>®</sup> Network! You are now part of a global network of 4 million companies. Leading businesses like yours have leveraged their Ariba Network Enterprise Accounts to grow their business, improve operational efficiencies, and deliver a better experience to their customers.

Your Supplier account has been designed to make transacting with your customers as easy as possible. To get started and trained on how to use your Ariba® Network account with Los Alamos National Laboratory, please follow the steps below:

## **Visit our [Supplier Training page](https://support.ariba.com/Adapt/Ariba_Network_Supplier_Training/)**

Learn how to set up and operate your Supplier account on our detailed Supplier Training Page. If the above hyperlink doesn't work, copy-paste the following link in your browser instead:

[https://support.ariba.com/Adapt/Ariba\\_Network\\_Supplier\\_Training/](https://support.ariba.com/Adapt/Ariba_Network_Supplier_Training/)

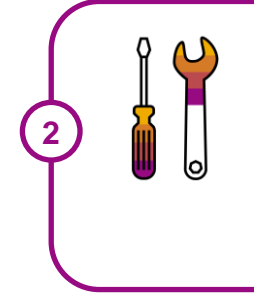

**1**

## **Review the specifics of transacting with Los Alamos National Laboratory**

Make sure to read through the present document to become familiar with all business specific actions and requirements set up by your customer. This document will help you navigate through the detailed content of our Supplier Training Page.

We look forward to helping you transact on Ariba<sup>®</sup> Network!

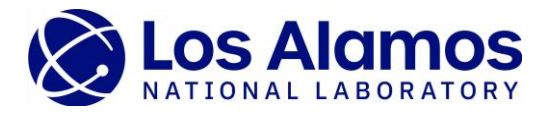

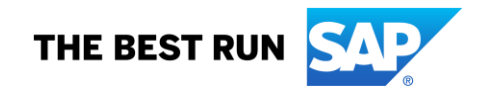

## **TABLE OF CONTENTS**

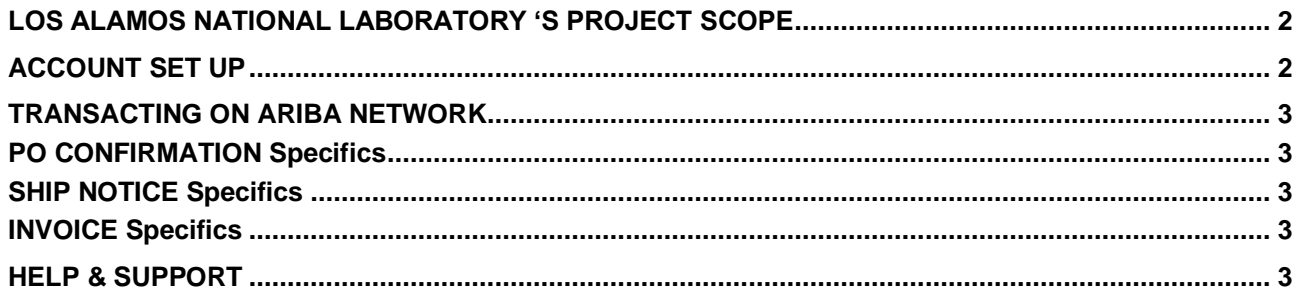

#### <span id="page-2-0"></span>**[VISIT LANL'S SUPPLIER RESOURCES TO GET STARTED ON THE ARIBA NETWORK](https://www.lanl.gov/business/procurement-transformation/ariba/resources.php)**

## **LOS ALAMOS NATIONAL LABORATORY 'S PROJECT SCOPE**

This section specifies which documents will be transacted through Ariba Network. Some of them will be mandatory, others will simply be available if relevant.

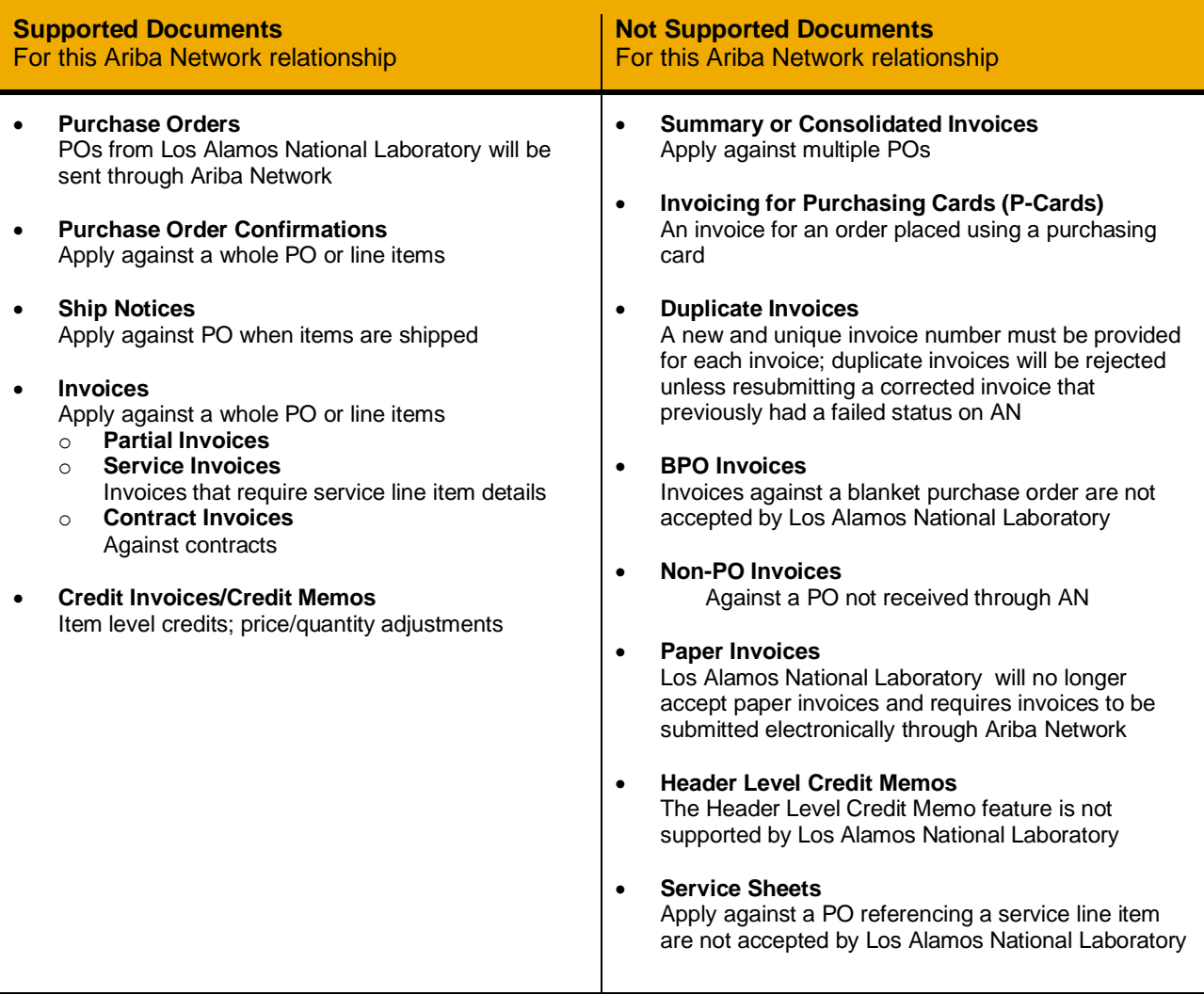

## <span id="page-2-1"></span>**ACCOUNT SET UP**

This section covers what needs to be set up in the Ariba Network account as minimum requirements in order to successfully transact with Los Alamos National Laboratory.

#### **Please make sure you complete at least the following chapters of the** *Account Administration* **section on the [Supplier Training Page.](https://support.ariba.com/Adapt/Ariba_Network_Supplier_Training/)**

- Complete your profile
- Configure your email notifications
- Configure your enablement tasks
- Configure Electronic Order Routing method and notifications
- Configure Electronic Invoice Routing method and Tax Details
- Configure your Remittance Information and payment methods
- Set up a test account

## <span id="page-3-0"></span>**TRANSACTING ON ARIBA NETWORK**

This section mentions the specifics of transacting with Los Alamos National Laboratory on Ariba Network once your account has been set up. You'll find detailed instructions in the Transacting section of the **[Supplier Training Page](https://support.ariba.com/Adapt/Ariba_Network_Supplier_Training/#/id/5ef46d77c09b3a889af5529b)**.

## <span id="page-3-1"></span>**PO CONFIRMATION Specifics**

This section mentions any specific transaction rule that should be observed by Suppliers regarding purchase order confirmations.

- You are permitted to confirm an order multiple times
- You are permitted to send order confirmations for material items
- You are permitted to send order confirmations for material items at the line-item level
- You are permitted to send order confirmations for service orders
- <span id="page-3-2"></span>• You are not permitted to change the currency for unit price on order confirmations

## **SHIP NOTICE Specifics**

This section mentions any specific transaction rule that should be observed by Suppliers regarding ship notices.

- You are permitted to cancel ship notices that you create
- You are permitted to edit existing ship notices

## <span id="page-3-3"></span>**INVOICE Specifics**

This section mentions any specific transaction rule that should be observed by Suppliers regarding invoices.

- You are permitted to send invoice attachments
- You are required to provide a reason for each credit memo
- You are permitted to cancel invoices you create
- Required invoice number format
	- o Maximum length 50
	- o Numbers are permitted
	- o Uppercase letters are permitted
	- o Special character permitted -

### <span id="page-3-4"></span>**HELP & SUPPORT**

If you need assistance using Ariba Network, please consult our documentation or contact our Support Team directly from the Help Center. You can also contact our Enablement Team through this [Contact Form.](https://connectsupport.ariba.com/sites/Company?ANID=AN01460290704&h=by7C7eZ1B13dWlzD5Lh5A#Enablement-Inquiry)

If you need assistance regarding business processes, please contact the Los Alamos National Laboratory project team at the following email address: [aribasuppliers@lanl.gov.](mailto:aribasuppliers@lanl.gov)

#### **www.sap.com/contactsap**

© 2021 SAP SE or an SAP affiliate company. All rights reserved.<br>No part of this publication may be reproduced or transmitted in any form or for any purpose without the express permission of SAP SE or an SAP affiliate compa

The information contained herein may be changed without prior notice. Some software products marketed by SAP SE and its distributors contain proprietary software components of other software vendors.<br>National product speci

These materials are provided by SAP SE or an SAP affiliate company for informational purposes only, without representation or warranty of any kind, and SAP or its affiliated companies shall not be liable<br>for errors or omis

In particular, SAP SE or its affiliated companies have no obligation to pursue any course of business outlined in this document or any related presentation, or to develop or release any functionality<br>mentioned therein. Thi all subject to change and may be changed by SAP SE or its affiliated companies at any time for any reason without notice. The information in this document is not a commitment, promise, or legal obligation<br>to deliver any ma cautioned not to place undue reliance on these forward-looking statements, and they should not be relied upon in making purchasing decisions.

SAP and other SAP products and services mentioned herein as well as their respective logos are trademarks or registered trademarks of SAP SE (or an SAP affiliate company) in Germany or a<br>countries. All other product and s

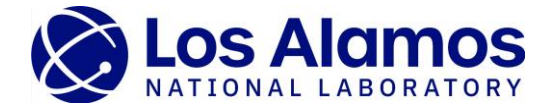

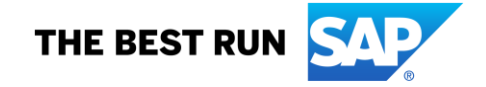